# МИНИСТЕРСТВО ОБРАЗОВАНИЯ И НАУКИ РОССИЙСКОЙ ФЕДЕРАЦИИ

ГОУ ВПО ОГУ «Оренбургский государственный университет»

Кафедра программного обеспечения вычислительной техники и автоматизированных систем и сетей

В. В. ИЗВОЗЧИКОВА

# **ОРГАНИЗАЦИЯ РАБОТЫ НА ПЭВМ ТИПА IBM PC**

МЕТОДИЧЕСКИЕ УКАЗАНИЯ К ЛАБОРАТОРНОМУ ПРАКТИКУМУ

Оренбург 2004

ББК 32.973.Я7 И-33 УДК 681.3.001.63(07)

> Рецензент кандидат технических наук, М.А. Токарева

> > **Извозчикова В. В.**

И 33 **Организация работы на ПЭВМ типа IBM PC: Методические ука зания к лабораторному практикуму. - Оренбург: ГОУ ВПО ОГУ, 2004.- 41с.** 

Методические указания предназначены для выполнения лабораторных работ по курсам «Организация ЭВМ и систем», «Операционные системы» для студентов специальности 220400 и «Архитектура компьютера», «Программное обеспечение ЭВМ» для студентов специальности 220330

ББК 32.973Я7

 Извозчикова В.В. © ОГУ, 2004

#### Введение

Предлагаемый цикл лабораторных работ рассчитан на студентов, имеюших полготовку в области вычислительной техники. В частности, необходимы знания по общей организации процессоров, оперативных ЗУ, внешних ЗУ, взаимодействию этих устройств между собой. Последовательность работ такова, что позволяет показать и провести весь комплекс мероприятий от установки новой ПЭВМ и инсталляции на нее версии операционной системы (или нескольких до оптимизации работ ПЭВМ в процессе эксплуатации и создания дополнительных сервисных удобств пользователю). Каждая работа является автономной и при выполнении следующих работ не требуются результаты полученные в предыдущих. Тем не менее, рекомендуется выполнять работы в порядке их описания.

В качестве технических средств, обеспечивающих выполнение данного цикла работ, могут быть использованы ПЭВМ, совместимые с IBM PC, имеющие ОЗУ не менее 1 М байта, жесткий диск и накопитель на гибком магнитном диске. Задания к лабораторным работам ориентированы на возможности, предоставляемые программными средствами: операционной системой MS DOS версии не ниже 5.0, пакетом Norton Utilities версии не ниже 6.0.

По результатам выполнения каждой работы оформляется отчет, основное содержание которого составляют комментированные листинги сообщений задействованных программ. Рекомендуется всю информацию, получаемую в ходе работы, собирать в файл с последующей распечаткой содержимого этого файла на сетевом принтере (при использовании локальной вычислительной сети) или принтере, непосредственно подключенном к данной ПЭВМ. Фрагментарно выводить на принтер информацию в течение всего занятия нежелательно! Поэтому используемые в методических указаниях фразы зафиксировать...", вывести на принтер...", "зафиксировать на принтере..." одинаково означают описанные выше действия по подготовке отчета.

# 1 Лабораторная работа №1

#### 1.1 Структура жесткого диска (4 ч)

#### 1.1.1 Основные вопросы теории

Форматирование низкого и высокого уровней. Безопасное форматирование. Разделы жесткого диска, логические диски. Системные области диска. Физические и логические характеристики диска /1, 2, 3, 8, 12, 15, 16/.

#### 1.1.2 Исходное состояние

Жесткий диск отформатирован на низком уровне. В настоящее время почти все винчестеры, поступающие с заводов, имеют низкоуровневое форматирование, что не требует дополнительной подготовки. Современные ЭВМ имеют в составе BIOS системы программу для низкоуровневого форматирования жестких дисков. При низкоуровневом форматировании следует соблюдать некоторую осторожность. Неправильно заданные параметры винчестера могут привести к следующим последствиям:

- диск не сможет быть загрузочным;

- запись на диск происходит не корректно, что приводит к потере данных;
- некоторые ОС не могут производить запись на диск.

Большинство программ по форматированию определяют параметры дисков автоматически, пользователь только подтверждает их. Часть дискового пространства занята какой-либо операционной системой, инструментальными пакетами и в данный момент скрыта от пользователя. Доступной является область диска размером 4 или 8 Мбайт (в зависимости от общей емкости диска), местоположение которой определяется главной загрузочной записью. Загрузка ПЭВМ с жесткого диска невозможна, так как MS DOS пока не установлена. Таким образом, имитируется исходное состояние "новой" ПЭВМ (до начала эксплуатации). Для выполнения работы пользователь должен иметь набор дистрибутивных дискет или загружаемую дискету с MS DOS, а также рабочую дискету с набором требуемых утилит (fdisk.exe, format. exe, de.exe). Желательно иметь поздние версии этих программ, к примеру, от операционной система WINDOWS OS2, так как в них включены дополнительные возможности.

#### 1.2 Цель работы

Научиться определять текущую структуру диска и видоизменять ее в соответствии с заданными требованиями. Освоить работу с утилитой DOS fdisk.exe. Установить зависимости между структурой диска, логическими и физическими его характеристиками.

#### 1.3 Порядок выполнения работы

#### 1.3.1 Загрузка ПЭВМ

Загрузку ПЭВМ необходимо выполнить с ГМД, вставив соответствующую дискету в дисковод "а:" и нажав комбинацию клавиш "Ctrl-Alt-Del". При загрузке с дистрибутивной дискеты автоматически запускается программа установки Setup. Для выполнения действий, предусмотренных последующими пунктами, необходимо завершить работу программы Setup.

#### 1.3.2 Просмотр структуры диска

Получив приглашение MS DOS к работе, необходимо запустить утилиту fdisk и просмотреть установленные в данный момент разделы диска, определить их количество, размеры и активность. Следует отметить, что при запуске утилиты fdisk.exe вас спросят: «включить ли поддержку больших дисков», если ответить «ДА», то при создании файловой системы будет создана FAT32. Эта система существует только в WINDOWS OSR2 и служит для уменьшения пропадающего пространства на диске. Размер кластера составляет от 4кб до 8кб в зависимости от размера тома, по сравнению с размером в 16кб, 32кб и 64кб присутствующих в обычной FAT.

Закончить работу с fdisk.exe и запустить утилиту DiskEditor (de.exe пакета Norton Utilities). С помощью этой утилиты просмотреть таблицу разделов диска, его логические и физические характеристики, вывести эту информацию на принтер. Закончить работу с утилитой de.exe. Примеры цепочки таблиц разделов и загрузочной записи жесткого диска приведены в таблице 1-3 приложения  $A_{\cdot}$ 

#### 1.3.3 Установка новой структуры диска

Вновь запустить утилиту fdisk. Сократить в два раза величину активного раздела и повторить пункт 2. Затем с помощью утилиты fdisk выполнить 3-4 варианта перераспределения пространства между логическими дисками, варьируя их размеры от минимального до максимального, просматривая и фиксируя полную цепочку таблиц разделов, загрузочные записи и характеристики дисков. Разбивку дисков можно проводить не только с помощью fdisk.exe, а также с помощью PARTITION MAGIC, DISK MANAGER и др. Программа PARTITION MAGIC позволяет перераспределять пространство на диске, не теряя при этом данных, пример работы программы приведен на рисунке 1. К примеру, можно увеличить размер одного из разделов, удалить раздел, передвинуть физически раздел на диске, изменить размер кластера на больший или меньший, конвертировать FAT в другие типы ОС.

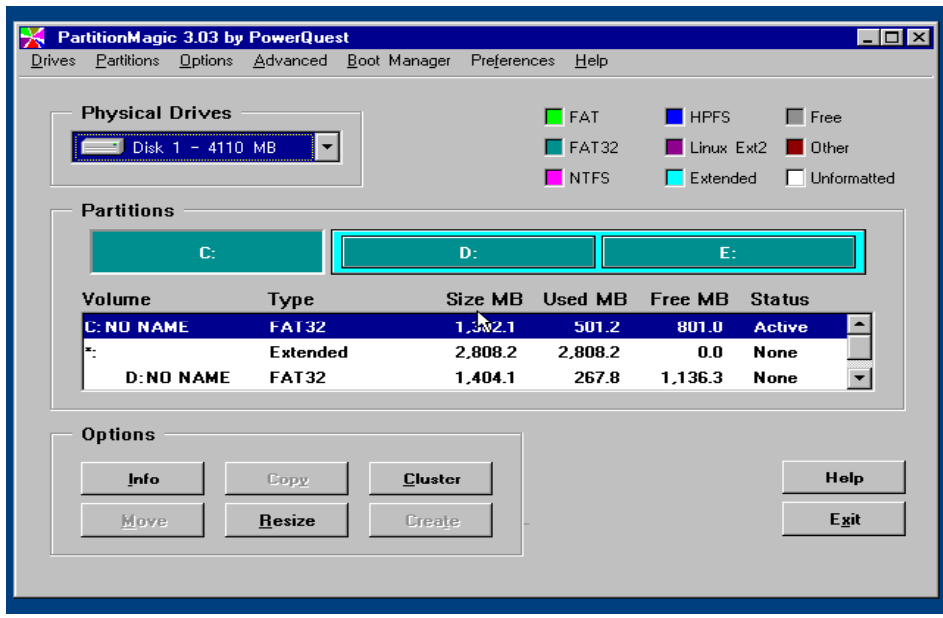

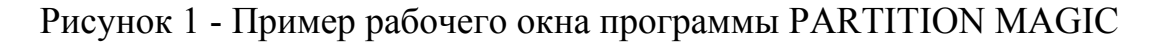

#### 1.3.4 Форматирование высокого уровня

Просмотреть корневой каталог, таблицу разделов и загрузочную запись одного из вновь созданных утилитой fdisk логических дисков. Убедиться в невозможности использования его операционной системы MS DOS. Обычно система MS-DOS начинает видеть разделы жесткого дисков после высокого форматирования с системой FAT. С помощью утилиты DOS format выполнить для заданного диска форматирование высокого уровня. Вновь просмотреть корневой каталог, таблицу разделов и загрузочную запись того же диска. Зафиксировать загрузочную запись на принтере. Диски, отформатированные в FAT32 будут видны только из MS-DOS версии 7.00 или из WINDOWS OSR2.

В настоящее время также получает широкое распространение файловая система EXT, которая была создана для операционных систем семейства Unix. Основной задачей при создании этой операционной системы было обеспечение повышенной защищенности данных. Данные файловые системы обеспечивают намного более устойчивую работу операционной системы за счет применения дополнительных дескрипторов защиты к каждому файлу. Работу с этой файловой системой обеспечивает программа Fdisk входящая в дистрибутив операционной системы Linux. Эта программа сильно отличается от ДОСовской версии. В первую очередь своей мультисистемностью. Она поддерживает практически все известные файловые системы, в любой из этих систем возможна разбивка жесткого диска и его форматирование.

#### 1.3.5 Установка новой структуры диска

С помощью утилиты de.exe выполнить изменения в таблице разделов с целью перераспределения пространства между двумя любыми логическими дисками. В случае необходимости скорректировать загрузочные записи. После перегрузки DOS просмотреть характеристики дисков и вывести их на принтер.

Имитировать появление на диске дефектных цилиндров путем их объявления в таблице разделов не используемыми (тип unused) или недоступными MS DOS. После перезагрузки просмотреть полученные результаты и зафиксировать их на принтере. Изменить структуру диска можно с помощью утилиты PARTITION MAGIC 3.00. Она позволяет изменять, добавлять, удалять разделы без потери данных (там, где это возможно). Утилита работает также с дисками отформатированными не только в FAT, но и FAT32, NTFS, NPFS, UNIX и др. файловых системах.

## 1.4 Требования к отчету

Отчет оформляется согласно принятым требованиям и должен включать в себя комментированные распечатки таблиц разделов и характеристик дисков с соответствующими выводами по пунктам с 1.3.2 по 1.3.5 работы.

#### 1.5 Контрольные вопросы

1. Разделы жесткого диска в MS DOS. Их разновидности и характеристи- $\kappa$ <sub>K</sub> $\gamma$ 

2. Системная область жесткого диска. Ее назначение, местоположение и структура?

3. Форматирование низкого и высокого уровней. Назначение и последовательность применения?

4. Логические диски. Их связь с разделами диска?

5. Структура таблиц разделов. Цепочка таблиц разделов?

6. Структура и назначение загрузочной записи диска?

7. Взаимозависимость компонентов системной области диска?

8. Перечень и содержание логических характеристик диска?

9. Перечень и содержание физических характеристик диска?

10. Возможные методы изменения структуры жесткого диска?

11. Отличия в структурах жесткого и гибкого дисков?

12. Величина минимального и максимального разделов диска в MS DOS?

# 2 Лабораторная работа №2

## 2.1 Установка MS DOS и конфигурирование системы на ПЭВМ (4 ч)

#### 2.1.1 Основные вопросы теории

Процедура загрузки ПЭВМ. Загрузочные файлы MS DOS. Структура загрузочной записи. Основные команды DOS. Конфигурирование системы, файлы autoexec.bat и config.sis. Файловая система DOS /1, 2, 5, 6, 9, 14, 15, 16/.

#### 2.1.2 Исходное состояние

Структура жесткого диска определена в лабораторной работе №1 (имеется первичный раздел величиной не менее 3 Мбайт). Желательно для современных систем иметь первичный раздел емкостью не менее 50-100 мб. На жестком диске отсутствует загружаемая версия операционной системы. Для выполнения работы пользователь должен иметь набор дистрибутивных дискет с версией MS DOS, а также рабочую дискету с набором требуемых утилит.

## 2.2 Цель работы

Научиться выполнять установку операционной системы MS DOS на жесткий диск с дистрибутивных дискет, осуществлять простейшее конфигурирование системы путем установки на диск необходимых инструментальных пакетов, драйверов устройств и внесения соответствующих изменений в файлы autoexec.bat *u* config.sis.

#### 2.3 Порядок выполнения работы

#### 2.3.1 Установка MS DOS

Из имеющегося набора дистрибутивных дискет необходимо взять дискету №1 и выполнить загрузку ПЭВМ, вставив ее в дисковод "а:". После загрузки автоматически запускается программа установки DOS (setup.exe). Далее необходимо следовать ее указаниям до завершения всей процедуры. Несколько операционных систем не требуют установки MS-DOS, а могут устанавливаться даже на не отформатированный раздел жесткого диска. К таким системам можно отнести UNIX, WINDOWS NT, OS/2 и др. Пример команд PROMPT приведен в приложении Б.

#### 2.3.2 Конфигурирование системы

Выполняется после перезагрузки и получения приглашения вновь установленной DOS к работе:

а) с помощью команды DOS "mkdir" создать дерево каталогов, включая каталоги первого уровня:

1) NC - файлы Norton Commander;

 $2)$  DN – DOS Navigator;

3) ВЕТА - русификатор текста;

4) NET - программы, обеспечивающие подключение ПЭВМ к локальной вычислительной сети;

5) USER - файлы пользователя;

6) UTILS - драйверы устройств и другие системные программы;

7) NU - файлы Norton Utilites.

Внимание: перечисленные каталоги поддерживаются обслуживающим персоналом лабораторий ПЭВМ кафедры. Информация в подкаталогах NC, NET, BETA и USER сохраняется. Подкаталоги NU и UTILS должны быть пустыми.

Все каталоги не являются обязательными, конфигурация каталогов сильно зависит от типа устанавливаемой операционной системы;

б) выполнить копирование необходимых системных программ с дискеты в соответствующие каталоги (драйверы мыши, принтеры, русификатор текста, сетевые драйверы и т.д. - по указанию преподавателя);

в) получить доступ к серверу локальной сети путем последовательного запуска сетевых драйверов Isl.com, ne1000.com или ne2000.com, ipxodi.com, и сетевой оболочки netxs.com/ps=master. В случае появления ошибок проверить содержимое файла net.cfg и привести его в соответствие с реальной конфигурацией ПЭВМ. С сетевого диска запустить программу login.exe подключения пользователя к сети. Получив доступ к логическим дискам сервера, перекопировать с них файлы пакета Norton Commander на диск "c:" в каталог NC. По указанию преподавателя переопределить вывод информации на сетевой принтер с помощью команды: k:\PUBLIC\capture/g=g0.

Примечание: Последовательности подключения к сети и сетевому принтеру могут быть модифицированы;

г) с помощью встроенного редактора NC скорректировать существующие файлы autoexec.bat и config.sis с целью установки путей доступа к вновь введенным каталогам, активизации системных программ и драйверов, загрузки по умолчанию программной оболочки NC. Выполнить перезагрузку ПЭВМ;

д) с помощью встроенного редактора NC вписать в файл config.sis команду SHELL=c:\DOS\command.com/p. Затем удалить из корневого каталога файл command.com и выполнить перезагрузку ОС с диска "с:". Попытаться выполнить копирование файла command.com из каталога c:\DOS в корневой. Зафиксировать результаты.

помощью редактора NC вписать в  $\mathcal{C}$ файл autoexec.bat команду SETCOMSPEC=c:\DOS\command.com и выполнить перезагрузку DOS. Вновь попытаться скопировать command.com из каталога c:\DOS в корневой. Зафиксировать и объяснить полученные результаты. Удалить из корневого каталога файл command.com;

e) выполнить установку с дистрибутивных дискет пакета Norton Utilites в соответствующий каталог диска;

ж) с помощью Esc-последовательностей в комнате PROMPT сменить форму приглашения DOS путем вывода в верхний левый угол экрана текущей даты, в левый нижний приглашения DOS с указаниям пути до текущего каталога, а в правый нижний угол текущего времени (управляющие символы Escпоследовательностей приведены в приложении 2).

Примечание: Для корректного распознавания Еsc-последовательностей в файле config.sis должен быть загружен драйвер ansi.sis;

з) внести изменения в файл autoexec.bat с целью автоматического вхождения в сеть после загрузки системы;

и) вывести на принтер корневой каталог диска, подкаталог DOS, содержимое файлов autoexec.bat и config.sis. Определить минимально необходимый для работы состав файлов DOS, удалить лишние файлы, и зафиксировать новое содержимое подкаталога DOS.

Все это действия производятся только в DOS, остальные операционные системы, например WINDOWS 95, WINDOW NT, UNIX автоматически создают каталоги необходимые для работы, производят копирование файлов в эти каталоги, производят настройку системы путём изменения файлов Autoexec.bat и Config.sys. После инсталляции можно сразу приступать к работе, изменение системных файлов зависит от конкретной выполняемой задачи на данном компьютере.

#### 2.4 Требования к отчету

Отчет по работе оформляется согласно принятым требованиям и должен включать в себя комментированные распечатки корневого каталога диска, подкаталога DOS, файлов autoexec.bat и config.sis с соответствующими выводами.

#### 2.5 Контрольные вопросы

1. Из каких файлов состоит MS DOS и где они размещаются в системе?

- 2. Для чего предназначены файлы io.sys, msdos.sys, command.com?
- 3. Как выполняется процедура начальной загрузки MS DOS?
- 4. Каковы основные команды MS DOS?
- 5. Каковы структура и назначение файлов autoexec.bat и config.sis?
- 6. Назовите основные принципы организации файловой системы MS DOS?

7. Каким образом можно установить DOS на жесткий или гибкий магнитный диск?

8. Назовите основные команды, используемые в файле autoexec.bat.

9. Что такое резидентная и транзитная части командного процессора command.com? Их назначение и функции.

## 3 Лабораторная работа №3

## 3.1 Разработка интерфейса пользователя и настройка системы (8-10 ч)

#### 3.1.1 Основные вопросы теории

Команды DOS. Файлы autoexec.bat и config.sys. Командные файлы (простые, сложные и интерактивные). Настройка системы на одного или нескольких пользователей. Утилита Batch Enhancer пакета Norton Utilities /1, 4, 6, 8, 9, 12- $16/$ 

#### 3.1.2 Исходное состояние

На жестком диске установлена версия операционной системы MS DOS и имеется достаточно места для операций с файлами. Для выполнения работы пользователь должен иметь на диске пакеты Norton Commander (NC), Norton Utilities (Batch Enhancer), утилиту DOS chkdsk.exe, русификатор текста, а также рабочую дискету. Для проверки работоспособности создаваемых командных +файлов необходимо обеспечить доступ к серверу сети (путем последовательного запуска программ Isl.com, ne1000.com или ne2000.com, ipcsodi.com, netx.com/ps=master, login.exe в файле autoexec.bat).

Формат команд, реализуемых утилитой Batch Enhancer пакета Norton Utilities, приведен в приложении В.

#### 3.2 Цель работы

Научиться с помощью командных файлов, файлов autoexec.bat и config.sys выполнять настройку системы на классы задач пользователя, создавать удобный пользовательский интерфейс и повышать безопасность работы на ПЭВМ.

#### 3.3 Порядок выполнения работы

#### 3.3.1 Простые командные файлы

В технической литературе термин "командный файл" часто заменяют термином "пакетный файл" как буквальный перевод английского "batch file". В данном тексте эти термины эквивалентны.

Командные файлы создаются с помощью встроенного редактора NC или другого текстового редактора. Для проверки полученных в данном пункте командных файлов необходимо предварительно создать рабочие файлы, с которыми будут выполняться операции:

- создать командный файл для просмотра текущего каталога диска;

- создать командный файл для копирования группы из трех файлов из каталога c:\USER на лиск а::

- создать командный файл для удаления всех файлов с расширением ".bak" из текущего каталога.

3.3.2. Сложные командные файлы

Для проверки полученных в данном пункте командных файлов необходимо предварительно создать рабочие файлы аналогично п.3.3.1:

а) с помощью команд IF, SHIFT создать командный файл для копирования произвольного числа файлов с диска c:\USER на диск a:\USER;

б) с помощью команды FOR создать командный файл для копирования всех файлов с именем primer и расширениями pas, obj, ехе из каталога диска c:\USER на диск а::

в) с помощью команды APPEND создать командный файл запуска текстового процессора word.exe из каталога k:\WORDS, обеспечивающий работу с файлами пользователя в каталоге c:\USER. Для проверки работы данного командного файла необходимо иметь в каталоге c:\USER хотя бы один файл с расширением ".doc" (например lab3.doc).

Примечание: Запуск файла word.exe должен выполняться из рабочего каталога:

г) создать командный файл, соответствующий п.а, из которого вызывается командный файл, соответствующий п.в.

Интерактивные командные файлы.

Работа с утилитой Batch Enhancer (BE) (форматы команд, используемых утилитой be.exe, приведены в приложении В). Порядок работы следующий:

С помощью подкоманд BE: window, rowcol, printchar, beep, ask, box создать интерактивный командный файл копирования файлов из каталога c:\USER. Предусмотреть возможность проверки правильности имени файла и наличия его копии в каталоге a:\USER.

С помощью подкоманд ВЕ, перечисленных выше создать интерактивный командный файл, позволяющий строить меню пользователя для работы с пакетами Borland C++, Qbasic, Word. В командном файле использовать файл подкоманд и предусмотреть выход в оболочку NC.

Работаем с файлом autoexec.bat.

Перед началом работы необходимо сохранить исходное содержимое файла. С этой целью скопировать файл autoexec.bat в файл autoexec.old.

На диске с: создать каталог ВАТСН. Скопировать в него все созданные в предыдущих пунктах командные файлы. Изменить файл autoexec.bat, указав в нем самый короткий путь к каталогу ВАТСН.

Внести изменения в файл autoexec.bat с целью автоматического запуска меню пользователя, созданного в п.3б, непосредственно после загрузки системы. Выполнить перезагрузку системы.

завершении работы восстановить исходное содержимое  $\Pi$ <sub>o</sub> файла autoexec.bat из файла autoexec.old и удалить все файлы и каталоги, созданные для выполнения работы.

#### **3.4 Требования к отчету**

Отчет по работе оформляется согласно принятым требованиям и должен включать в себя комментированные распечатки текстов всех созданных командных файлов, а также файлов autoexec.bat и config.sis.

#### **3.5 Контрольные вопросы**

1. Каково назначение командных файлов?

2. Какие команды могут быть использованы для создания сложных командных файлов?

3. Каким образом может быть реализован вложенный запуск командных файлов (одного из другого)?

4. Что такое интерактивный командный файл? Какие средства существуют для его создания?

5. Куда передается управление по завершении работы командного файла?

6. Каковы приоритеты при запуске файлов с одинаковыми именами, но разными расширениями (\*.bat, \*.com, \*exe) в MS DOS?

7. Каково назначение команд patch и append? В чем их различие?

# 4 Лабораторная работа №4

## 4.1 Форматирование диска и восстановление данных при случайном переформатировании (4-6 ч)

#### 4.1.1 Основные вопросы теории

Форматирование дисков в MS DOS (на низком уровне, на высоком уровне, безопасное форматирование). Логическая структура жестких и гибких дисков. Восстановление дисков после переформатирования. Утилиты форматирования и восстановления DOS и пакета Norton Utilities  $/1-5$ , 7, 8, 12-16 $/$ .

#### 4.1.2 Исходное состояние

Пользователь имеет в своем распоряжении рабочую дискету, с которой может выполняться операция форматирования. Для выполнения работы необходимо иметь в распоряжении утилиты DOS (format.exe, unformat.exe, mirror.exe) и утилиты пакета Norton Utilities (sf.exe, unformat.exe, image.exe,  $de.exe$ ).

#### 4.2 Цель работы

Научиться выполнять операции форматирования низкого и высокого уровней с получением требуемых характеристик диска, осуществлять безопасное форматирование, определять возможность восстановления и восстанавливать диски после их переформатирования.

#### 4.3 Порядок выполнения работы

Будьте внимательны! Не форматируйте жесткий диск! Работа с утилитами DOS.

Получить информацию о формате и используемых ключах можно путем задания команд "format /?"или "unformat /?".

Форматирование высокого уровня. Используя утилиту de.exe, зафиксировать корневой каталог и таблицу размещения файлов (ТРФ или FAT-file allocation table) рабочей дискеты, отметить номер первого свободного кластера. Если на дискете нет ни одного файла, то переписать на нее несколько файлов. С помощью утилиты DOS format.exe отформатировать дискету стандартным образом (без указания ключа "/u") на 360 Кбайт, отметить сохранение или несохранение информации для утилиты UnFormat. Просмотреть и зафиксировать новое содержимое корневого каталога, ТРФ, загрузочную запись и характеристики диска. Начиная с первого свободного кластера, просмотреть программой de.exe содержимое диска (ближайшие 6 кластеров). При поиске устанавливать разные форматы просмотра: просмотр загрузочной записи, просмотр каталога и

просмотр ТРФ. Отыскать записи, соответствующие элементам логической структуры форматированного диска, и вывести их на принтер. Утилитой DOS unformat.exe восстановить логическую структуру отформатированного диска и зафиксировать ее. Проанализировать полученные результаты и объяснить методику восстановления структуры диска.

Форматирование низкого и высокого уровней. С помощью утилиты DOS format.exe отформатировать дискету стандартным образом (без указания ключа "/u") на 320 Кбайт. В случае неудачи форматировать дискету с ключом "u/", явно указывая количество дорожек (40) и секторов на дорожке (8). Отметить сохранение или несохранение информации для утилиты UnFormat. Просмотреть и зафиксировать новое содержимое корневого каталога, ТРФ и характеристики диска. Утилитой DOS unformat.exe попытаться восстановить логическую структуру диска. Зафиксировать полученные результаты и проанализировать их.

Работа с утилитами пакета Norton Utilities. В исходном состоянии дискета отформатирована 320 Кбайт. С помощью утилиты sf.exe отформатировать дискету на 360 КБайт в режиме "Safe Format". В случае неудачи форматировать дискету утилитой sf.exe в режиме "DOS". В случае неудачи отформатировать дискету на низком и высоком уровнях утилитой DOS format.exe. На полученную чистую дискету скопировать несколько файлов. Создать каталоги USER и FILES и скопировать в них 2-3 коротких текстовых файла с известным содержимым (например, командных). Зафиксировать корневой каталог, ТРФ, каталоги USER,FILES, содержимое текстовых файлов, номер последнего используемого кластера диска и проанализировать полученные результаты.

Безопасное форматирование. Выполнить форматирование дискеты на высоком уровне (в режиме "Safe Format"). Отметить процесс сохранения системных областей диска для утилиты UnFormat. С помощью de.exe просмотреть загрузочную запись отформатированного диска и отметить отличия от загрузочной записи, создаваемой утилитой format.exe DOS. Зафиксировать полученные результаты. С помощью de.exe вновь просмотреть корневой каталог и ТРФ диска "а:.", подкаталоги USER и FILES. Проанализировать их содержимое. Обратить внимание на появление новых файлов в корневом каталоге и их местоположение на диске. Просмотреть содержимое файла image.dat в форматах Boot Record, FAT, Directory (последовательно по кластерам). Просмотреть файл image.idx. Вывести на печать корневой каталог, ТРФ и отдельные кластеры файла image.dat, содержащие загрузочную запись, корневой каталог и ТРФ.

Восстановление диска. Запустить утилиту UnFormat пакета Norton Utilities. Выбрать диск "а:." и далее следовать указаниям программы до завершения процесса восстановления. С помощью de.exe просмотреть и зафиксировать на печати корневой каталог и ТРФ, подкаталоги USER и FILES, содержимое текстовых файлов. При нарушении имен подкаталогов и файлов восстановить их исходные значения. Проанализировать полученные результаты и объяснить метоику восстановления логической структуры диска.

Частичное восстановление диска. После восстановления дискеты в п.2в удалить с нее несколько файлов (обязательно из корневого каталога и одного из подкаталогов) и записать вместо них другие. Запустить утилиту UnFormat и далее действовать аналогично. Зафиксировать, проанализировать и объяснить полученные результаты.

Удалить все файлы и каталоги, созданные для выполнения работы.

К вопросу о форматировании дискет: всем известно, дискета живет очень и очень мало времени. Очень часто дискета отказывается читаться, при этом род ошибок может быть различен. При попытки форматировать такую дискету может выдаваться сообщение о невозможности форматировать данную дискету, в этом случае существует несколько утилит для частичного или полного восстановления (если это возможно) дискеты: DISKREST.EXE и FDR.exe.

## 4.4 Требования к отчету

Отчет должен включать в себя комментированные распечатки загрузочных записей, корневого каталога, ТРФ, подкаталогов USER и FILES, файлов mirror.dat, image.dat (если необходимо, то в шестнадцатеричном формате) для всех пунктов работы. В отчете должен быть приведен анализ полученных результатов и даны объяснения методикам форматирования и восстановления, используемым утилитами DOS и Norton Utilities.

#### 4.5 Контрольные вопросы

1. Что такое форматирование низкого уровня? Что создается на диске в результате такого форматирования?

2. Что такое форматирование высокого уровня? Что создается на диске в результате такого форматирования?

3. Что такое безопасное форматирование? Что создается на диске в результате такого форматирования?

4. Каким образом выполняется восстановление отформатированного диска **B** MS DOS?

5. Каким образом выполняется восстановление отформатированного диска **B** Norton Utilities?

6. Каково назначение утилиты DOS mirror.exe или mirror.com?

7. Каково назначение утилиты image.exe?

8. В каких случаях возможно, а в каких невозможно восстановление диска после форматирования? Восстанавливается ли дерево подкаталогов?

9. В каких случаях возможно частичное восстановление диска после форматирования?

10. Каким образом может быть выполнено нестандартное форматирование лискеты?

# 5 Лабораторная работа №5

## 5.1 Восстановление данных на диске (4-6 ч)

#### 5.1.1 Основные вопросы теории

Организация файлов на диске (каталоги, таблицы размещения файлов, кластеры). Удаление файлов и каталогов в MS DOS. Фрагментация файлов, файлы с перекрестными связями. Процедуры восстановления данных /1-5, 8, 12-16/.

#### 5.1.2 Исходное состояние

Пользователь имеет в своем распоряжении один логический диск, на котором может осуществляться запись и удаление информации. Для выполнения работы необходимо иметь в распоряжении утилиту DOS chkdsk.exe и утилиты пакета Norton Utilities (unerase.exe, de.exe, ndd.exe). В версии Norton Utilities 3.0 имеются аналоги программ из утилит 8.0, но с большими функциями. Пример: Norton Speed Disk, Norton Disk Doctor, Norton Unerase. Пример сообщений выводимых программами показаны в приложении Г.

#### 5.2 Цель работы

Научиться восстанавливать данные на диске сразу после стирания, восстанавливать каталоги и частично восстанавливать файлы путем копирования отдельных кластеров после выполнения операций записи на диск.

#### 5.3 Порядок выполнения работы

5.3.1 Быстрое восстановление данных сразу после стирания

При установленных Norton Utilities 3.0 в памяти находится программа, которая позволяет не удалять файлы физически, а помещать их корзину для возможного полследующего восстановления. Файлы не удаляются физически не только из Windows 95 среды, но из DOS сессии.

Необходимо скопировать на диск в раздел пользователя несколько текстовых файлов, имеющихся в распоряжении (например, read.mi из пакета NU, readme.txt из пакета DOS, autoexec.bat, config.sys), или создать их заново какимлибо текстовым редактором. С помощью утилиты de.exe проанализировать каталог пользователя, ТРФ и вывести их на печать. Удалить часть имеющихся текстовых файлов командой DOS del или средствами имеющейся программной оболочки. Вновь утилитой de.exe просмотреть каталог, ТРФ и скопировать их на принтер. Запустить утилиту unerase.exe и восстановить удаленные файлы. Вновь проанализировать каталог, ТРФ и вывести их печать. Либо запустить Norton Unease для восстановления файлов.

Примечание. Между процедурами удаления и восстановления никакие операции с диском выполняться не должны. Это касается стандартных методов восстановления, при использовании утилит это правило можно опустить, так как файл невозможно физически затереть, потому, что он находится в корзине, если удаление производилось из среды Windows 95. Если нет, то восстановление производится обычным образом.

5.3.2 Частичное восстановление данных после выполнения операций записи на диск

С помощью утилиты de.exe зафиксировать исходное состояние каталога пользователя, ТРФ и проанализировать их. Удалить часть файлов и записать в тот же каталог любой файл длиной больше каждого из удаленных, но меньше их суммарной длины. Вновь просмотреть каталог, ТРФ и вывести их на печать. Запустить утилиту unerase и попытаться восстановить с ее помощью часть удаленных файлов. Рабочее окно unerase показано на рисунке 2. Не восстановленный файл необходимо частично восстановить путем копирования принадлежащих ему кластеров в файл с другим именем. Просмотр и отбор кластеров можно выполнять с помощью утилиты de.exe. Зафиксировать длину вновь созданного файла. Частично восстановленный файл просмотреть текстовым редактором и удалить лишние записи. Конечное содержимое каталога и ТРФ также вывести на печать.

5.3.3 Восстановление данных из файлов с перекрестными связями при наличии "висячих" кластеров

Потеря данных может произойти при внезапном отключении питания или случайном запуске процедуры перезагрузки во время выполнения операций записи. Для выполнения данного пункта необходимо искусственно вызвать указанную ситуацию, нажав комбинацию клавиш Ctrl+alt+del (отключение питания при этом недопустимо). Потеря данных обнаруживается в этом случае двумя путями. Во-первых, файл записан в каталоге, но имеет нулевую длину. Вовторых, имя файла в каталоге вообще отсутствует. Для восстановления данных необходимо, прежде всего, с помощью утилит chkdsk.exe DOS или Norton Disk Doctor (ndd.exe) выявить наличие файлов с перекрестными связями или "висячими" кластеров. Рабочее окно Norton Disk Doctor показано на рисунке 3. Если такие файлы обнаружены, то, прежде всего, необходимо утилитой de.exe просмотреть их, отыскав полностью сохраненные файлы, перезаписать их в тот же каталог с новым именем, а старые удалить. Частично искаженные файлы необходимо освободить от "чужих" записей, переписать их под новыми именами, а старые удалить. Затем из цепочек "висячих" кластеров (их может быть несколько) отыскать продолжение нужных файлов и попытаться с помощью какого-либо текстового редактора синтезировать нужный файл в целойсли файл с перекрестными связями или "висячие" кластеры не обнаружены, но файл в каталоге имеет нулевую длину, то необходимо просмотреть ТРФ и попытаться найти среди кластеров, помеченные как свободные, записи искомого файла. Если таковые обнаружены, то файл может быть полностью восстановлен (если он не фрагментирован) путем копирования соответствующих кластеров в новый файл.

По данному пункту необходимо представить все распечатки, поясняющие основные этапы восстановления данных.

Удалить все файлы и каталоги, созданные для выполнения работы.

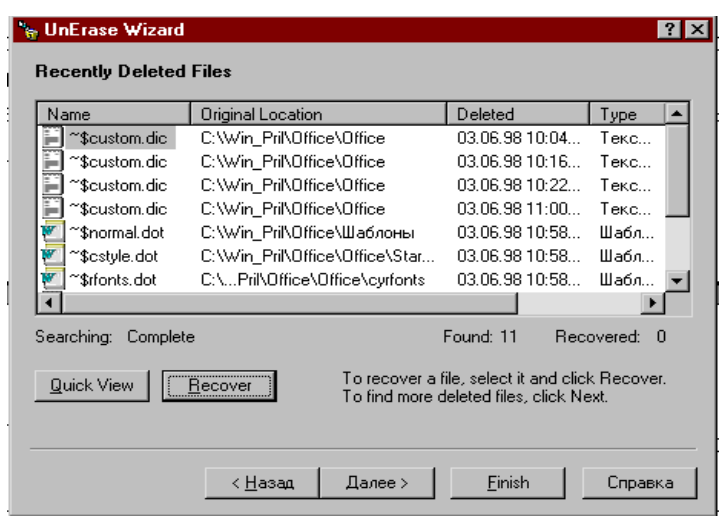

Рисунок 2 – Файлы, сохраненные в корзине

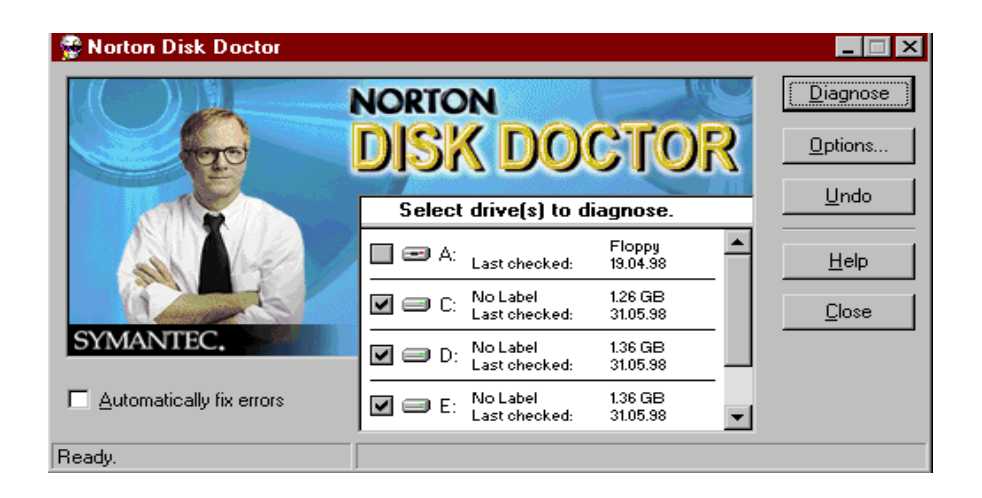

Рисунок 3 - Список логических дисков для проверки

#### **5.4 Требования к отчету**

Отчет по работе оформляется согласно принятым требованиям и должен включать в себя комментированные распечатки каталога пользователя и ТРФ с соответствующими выводами. В отчете должны, представлены объяснения методик восстановления удаленных файлов и указаны ограничения на применение соответствующих утилит.

#### **5.5 Контрольные вопросы**

1. Каким образом происходит удаление файлов в MS DOS?

2. Каким путем утилита unerase.exe восстанавливает файлы? Как используется ТРФ?

3. Возможно ли восстановление фрагментированных файлов?

4. Что такое "висячие" кластеры? В каких случаях они появляются на диске и как они могут быть обнаружены?

5. Что такое файлы с перекрестными связями? В каких случаях они появляются на диске и как они могут быть обнаружены?

6. Какие файлы могут быть восстановлены, а какие нет?

7. В каких случаях возможно частичное восстановление файлов?

# 6 Лабораторная работа №6

#### 6.1 Оптимизация скорости и производительности диска (4-6 ч)

#### 6.1.1 Основные вопросы теории

Файловая организация DOS. Фрагментация файлов. Чтение/запись информации на лиск. Оптимизация скорости и производительности на уровнях лиска. контролера, DOS. Утилиты оптимизации пакета Norton Utilities. Кэширование. Использование буферов DOS для оптимизации работы с диском /1, 2, 3, 4, 5, 8, 9, 12, 13/.

#### 6.2.2 Исхолное состояние

В распоряжении пользователя имеется жесткий диск, содержащий достаточно большое количество случайно расположенных файлов (часть из которых фрагментирована) с разветвленной структурой дерева каталогов. Для выполнения работы пользователь должен иметь доступ к утилитам пакета Norton Utilities (Norton Disk Cache, Speed Disk) и утилите Dos fastopen.exe.

#### 6.2 Цель работы

Научиться повышать производительность работы жесткого диска путем буферизации данных, оптимизации размещения файлов и каталогов с помощью существующих программных средств.

#### 6.3 Порядок выполнения работы

6.3.1 Фиксация текущих характеристик диска

Установить в файле config.sys количество буферов DOS равным 1 и выполнить перезагрузку ПЭВМ.

Создать командные файлы измерения времени работы с диском. Например, с помощью команды "time%1" при выполнении операции копирования группы эталонных файлов с исследуемого диска на тот же самый диск с последующим удалением вновь созданных копий. Измерить с помощью данных командных файлов время работы с диском для двух групп эталонных файлов. Первая группа должна включать несколько (3-4) больших файлов суммарной длиной не менее 500 Кбайт, а вторая группа несколько (6-8) коротких файлов.

По указаниям преподавателя выбрать для работы жесткий диск. Отметить его емкостные и временные параметры. С этой целью с помощью пункта меню "Информация" утилиты sd.exe вывести на принтер информацию о статистике лиска.

Примечание: Если фрагментированных файлов нет на диске, добиться их появления.

#### 6.3.2 Команда Fastopen

Включить в файл autoexec.bat (после команды PATH) команду fastopen n: где "n:"-имя оптимизируемого диска. Перезагрузить DOS или запустить на выполнение файл autoexec.bat. Выполнить три раза подряд измерение времени работы с диском. Проанализировать полученные результаты. Удалить из файла autoexec.bat команду fastopen. Перезагрузить DOS.

Команда Fastopen.

Дополнительно зафиксировать размер доступной оперативной памяти (команда тет).

Установить в файле config.sys количество буферов DOS равным 40 и вновь повторить команду mem.

Установить количество буферов DOS равным 80 и вновь повторить команду mem.

Кэширование диска. Организация кэша для уменьшения времени обращения к диску возможна только при наличии в структуре ПЭВМ дополнительной или расширенной оперативной памяти.

Включить в файл config.sys драйвер кэша:

DEVICE="путь\"smartdrv.sys"paзмер",

где "путь\"-путь доступа к драйверу;

"размер"-объем памяти, выделенный кэшу в килобайтах.

Если в файле config.sys определяется буфера DOS, -установить количество буферов равным 1.

Последовательно задать размеры кэша 128 и 256 Кбайт, каждый раз, выполняя перезагрузку ОС. Для каждого размера кэша измерить время работы диска с помощью эталонных файлов и размер доступной оперативной памяти. Проанализировать полученные результаты. Как правило, программа Smartdrv. ехе задаётся только в DOS, в WINDOWS 95 не следует запускать её, так как WINDOWS сам кэширует запись и чтение на диске.

Проанализировать полученные результаты.

Удалить все файлы и каталоги, созданные для выполнения работы.

6.3.3 Утилита Speed Disk

Запустить утилиту sd.exe и выбрать диск для оптимизации. Рабочее окно Speed Disk показано на рисунке 4.

Через пункт меню «Properties» перейти в пункт меню "Оптимизация" и выбрать в качестве метода оптимизации дефрагментацию свободного дискового пространства. Выполнить оптимизацию. Вывести на принтер информацию о статистике диска и измерить время работы с диском.

Примечание. Дефрагментация возможна только при наличии на диске достаточно свободного пространства.

Выбрать в качестве метода оптимизации только дефрагментацию файлов выполнить ее и зафиксировать характеристики диска.

Выбрать в качестве метода оптимизации полную оптимизацию диска выполнить ее и зафиксировать характеристики диска.

С помощью пункта меню "Конфигурация" выполнить упорядочение каталогов на диске таким образом, чтобы на первых местах оказались каталоги, из которых и в которые производится копирование эталонных файлов. Сохранить эти установки на диске. Выбрать в качестве метода оптимизации оптимизацию каталогов, выполнить ее и зафиксировать время работы с эталонными файлами. Затем выполнить полную оптимизацию диска и вновь и вновь измерить время работы с эталонными файлами.

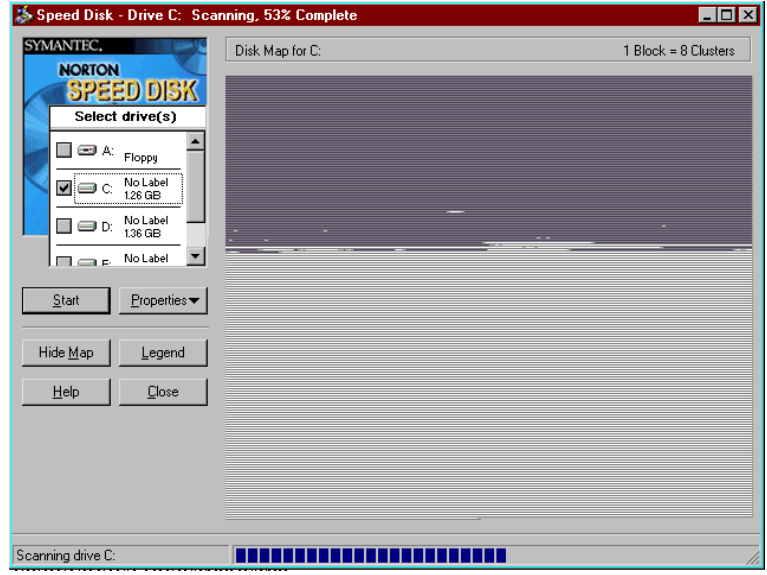

Рисунок 4 - Утилита Speeddisk

С помощью пункта меню "Конфигурация" переместить в начало диска файлы, используемые в качестве эталонных. Выполнить полную оптимизацию диска и вновь измерить время работы с эталонными файлами.

Проанализировать полученные результаты.

#### **6.4 Требования к отчету**

Отчет по работе выполняется согласно принятым требованиям и должен включать распечатку командного файла, используемого для измерения временных параметров диска с указанием суммарной длины копируемых файлов; распечатки статистики диска и измеренные значения времени работы диска по пп.2, 3, 4, 5 с соответствующими пояснениями; выводы по работе.

#### **6.5 Контрольные вопросы**

1. Как выполняются операции чтения/записи файлов на диск в MS DOS?

2. Какой файл называется фрагментированным?

3. Каким образом возникает фрагментация файлов?

4. Как можно дефрагментировать файлы и что дает дефрагментация с точки зрения оптимизации работы с диском?

5. Как влияет команда fastopen на время работы с диском?

6. Что такое кэширование диска? Как влияет организация кэша на время работы с диском?

7. Что такое буфера DOS? Как влияет организация буферов DOS в оперативной памяти на время работы с диском?

8. Как взаимодействуют между собой буфера DOS и кэш при обращениях к диску?

9. Что такое коэффициент чередования секторов диска? Каким образом он может быть изменен?

# 7 Лабораторная работа №7

#### 7.1 Защита информации на диске (4-6 ч)

#### 7.1.1 Основные вопросы теории

Безопасность данных. Аппаратные и программные методы защиты информации. Зашита от несанкционированного доступа. Кодирование информации. Зашита от копирования /1, 4, 7, 10, 12, 13/.

#### 7.1.2 Исхолное состояние

Пользователь имеет в своем распоряжении рабочую дискету и доступ к утилитам пакета Norton Utilities: Disk Monitor (diskmon.exe), Diskreet (diskreet.exe), Wipeinfo (wipeinfo.exe).

#### 7.2 Цель работы

Научиться с помощью существующих программных средств обеспечивать защиту данных от случайного удаления и перезаписи, защищать файлы и диски от несанкционированного доступа, исключать случайное или преднамеренное чтение конфиденциальной информации.

#### 7.3 Порядок выполнения работы

7.3.1 Защита файлов от случайного удаления и перезаписи

Скопировать на рабочую дискету несколько (2-3) небольших текстовых файлов (например, командных). Получить листинги этих файлов. Запустить утилиту diskmon.exe.

С помошью пункта меню "Disk Protect" Поставить зашиту на один из файлов дискеты. Завершить работу с diskmon.exe. С помощью текстового редактора внести какие - либо изменения в зашишенный файл. Выполнить последовательно операции копирования на тот же диск под другим именем и удаление защищенного файла. Внести изменения в копию защищенного файла. Зафиксировать результаты выполнения этих операций.

Запустить утилиту diskmon.exe. С помощью пункта "Disk Protect" поставить защиту на весь диск. Завершить работу с diskmon.exe. Выполнить операции копирования нескольких файлов с защищенного диска на этот же диск под другими именами, а затем удалить их диска. Зафиксировать результаты выполнения этих действий. Снять защиту с диска.

Объяснить назначение и функции утилиты.

#### 7.3.2 Защита файлов от несанкционированного доступа

Внимание! При выполнении этого и последующих пунктов тщательно фиксируйте все вводимые вами пароли во избежание потери информации. Если не определен основной пароль (main password), то по умолчанию он устанавливается в виде пробелов.

Запустить утилиту diskreet.exe. С помощью пункта "files" закодировать один из файлов дискеты. Для этого необходимо с помощью подпункта "File options" установить для кодируемого файла атрибут "Read only". Завершить работу с diskreet.exe. Просмотреть исходный каталог. Получить листинг закодированного файла. Скопировать закодированный файл, сравнить листинги оригинала и копии. Удалить полученную копию закодированного файла. Зафиксировать результаты выполнения этих действий. С помощью подпункта меню "Decript" декодировать файл. Объяснить назначение и функции утилиты по защите файлов.

Защита файлов от несанкционированного доступа.

Создать на диске "а:" защищенную область, называемую Ndisk (Norton Disk), которая воспринимается MS DOS как отдельный логический диск. (В качестве имени диска используется первая, не задействованная для обозначения логических дисков буква английского алфавита). С этой целью включить в файл config.sis установку резидентной программы diskreet.sis и выполнить перезагрузку ОС. Запустить утилиту diskreet.exe.

С помощью пункта меню "Disks" установить Ndisk на ГМД, открыть его, определить имя, идентификатор и размер (до 50 Кбайт). С помощью пункта меню "Options" определить открытие Ndisk при загрузке системы (пп."Startup Disks" и зарезервировать один драйвер для Ndisk (пп. "System Settings"). Завершить работу с diskreet.exe. Скопировать на Ndisk 2-3 текстовых файла. Просмотреть их содержимое, сравнить с оригиналами и зафиксировать результат. С помощью текстового редактора внести изменения в один из файлов Ndisk, а затем удалить его. Выполнить перезагрузку ОС. Просмотреть содержимое файла "имя.@#!" в корневом каталоге ГМД, а затем удалить его. Вновь просмотреть файлы, находящиеся на Ndisk. Проанализировать полученные результаты.

С помощью системных установок разрешить открытие двух защищенных областей диска. Открыть оба Ndisk на диске а:" определить их имена, идентификаторы и размеры. Определить для одного из Ndisk автоматическое закрытие через 3 мин. при отсутствии обращения к нему (пп. "Auto-close timeouts . . ."). Выполнить копирование файлов с одного Ndisk на другой, сравнить их содержимое и зафиксировать полученные результаты. Запустить на выполнение один из командных файлов, находящихся на Ndisk. Через три минуты повторить операцию копирования. Закрыть один из Ndisk и вновь повторить операцию копирования.

С помощью утилиты Disk Editor зафиксировать цифровое содержимое любого сектора, соответствующего одному из файлов Ndisk (выполнить для первого и второго Ndisk). Запустить diskreet.exe. С помощью пункта меню "Options (пп."Securiti") установить режим перезаписи при удаления Ndisk. Удалить один из Ndisk (пп. "Delete"). С помощью de.exe зафиксировать содержимое отмечен-

ного ранее сектора удаленного Ndisk. Запустить diskreet.exe. С помощью пп. "Sekurity" установить режим безопасного удаленичя. Удалить второй Ndisk. С помощью de.exe зафиксировать новое содержимое отмеченного ранее сектора удаленного Ndisk. Проанализировать полученные результаты.

#### 7.3.4 Блокировка клавиатуры и экрана

Запустить утилиту diskreet.exe. С помощью пункта меню "Options" (пп. "Keyboard and Screen Lock") выбрать "горячую" клавишу, которая будет блокировать и разблокировать клавиатуру и экран. Определить также реакцию на некорректное нажатие клавиш и разрешить блокирование. Завершить работу с diskreet.exe. Зафиксировать установленные параметры.

С помощью нажатия "горячей" клавиши заблокировать клавиатуру и экран. Выполнить несколько пробных нажатий на клавиатуре. Разблокировать клавиатуру и экран, для чего последовательно нажать "горячую" клавишу, набрать основной пароль, нажать "Enter".

Восстановить исходное содержимое файла config.sys и удалить все файлы и каталоги, созданные для выполнения работы.

#### **7.4 Требования к отчету**

Отчет по работе оформляется согласно принятым требованиям и должен включать в себя комментированные распечатки файлов и пояснение функций и логики работы утилит Diskmon и Diskreet; выводы по работе.

#### **7.5 Контрольные вопросы**

1. Какие методы защиты информации используются в вычислительной технике?

2. Что такое защита от несанкционированного доступа? Каким образом она может быть организована?

3. Что такое защита от копирования? Каким образом она может быть организована?

4. Каким образом реализована защита файлов в утилите Diskreet пакета Norton Utilities?

5. Каким образом организована защита дисков в утилите Diskreet пакета Norton Utilities?

6. Каким образом может быть организована структура жесткого диска с разделением ресурсов между пользователями с помощью утилиты Diskreet пакета Norton Utilities?

# **8 Лабораторная работа №8**

# **8.1 Работа с большими файлами. Архивация/разархивация файлов (6-8 ч)**

8.1.1 Основные вопросы теории

Структура и копирование файлов в MS DOS. Сжатие данных и программ. Резервное копирование. Архивация/разархивация файлов /1, 5, 6, 8, 9, 11, 14, 15, 16/.

#### 8.1.2 Исходное состояние

В распоряжении пользователя имеется свободное дисковое пространство объемом 1-1,5 Мбайт, рабочая дискета (1 или 2), набор рабочих файлов, программы архивации/разархивации pkzip.exe, pkunzip.exe, lha.exe, arj.exe, rar.exe, winrar.exe, а также утилиты DOS bakup.exe, restore.exe.

#### **8.2 Цель работы**

Научиться выполнять операции с большими файлами, архивировать/разархивировать файлы, создавать саморазархивирующиеся файлы, осуществлять аргументированный выбор соответствующих утилит.

#### **8.3 Порядок выполнения работы**

#### 8.3.1 Подготовка исходных данных

Создать основной (WORK) и дополнительный (WORK1) рабочие каталоги, каталог архиваторов (ARC).

Подготовить две группы рабочих файлов, каждая из которых включает в себя текстовые и исполнимые файлы:

- 3 - 4 больших файла общим объемом около 0,5 Мбайт скопировать в каталог WORK;

- 3 - 4 коротких файла общим объемом около 5-6 Кбайт скопировать в каталог WORK1.

Зафиксировать суммарный объем памяти, занимаемый каждой группой файлов. Скопировать в ARC программы bakup.exe, restore.exe, pkzip.exe, pkunzip.exe, lha.exe, arj.exe.

Подготовить командный файл, позволяющий измерять время работы программ.

Примечание: По каждому пункту работы необходимо фиксировать значение команд и ключей, используемых для выполнения указанных ниже действий.

#### 8.3.2 Резервное копирование

С помощью программы backup.exe выполнить резервное копирование группы больших файлов на дискету (1 или 2) емкостью 360 Кбайт без сохранения подкаталогов (не указывается ключ "/s"). Зафиксировать содержимое корневого каталога дискеты (дискет) и суммарную длину скопированных файлов. Удалить все файлы из каталога WORK.

С помощью утилиты restore.exe восстановить файлы с дискет. Зафиксировать полученные результаты.

Выполнить резервное копирование с сохранением подкаталогов (указывается ключ "/s"). Удалить все файлы из каталога WORK и сам каталог. С помощью утилиты restore.exe восстановить файлы и пути к ним (указывается ключ "/s"). Зафиксировать полученные результаты.

Работа с архиватором/разархиватором PKZIP/PKUNZIP.

При вызове без параметров программа pkzip.exe/pkunzip.exe выводит на экран сообщение о формате команды и используемых ключах.

С помощью параметра "-а" создать архивы для первой и второй групп файлов; задавая различные методы архивации (-y[x,i,s]). Для каждого метода архивации с помощью командного файла (п. 1в) фиксировать время работы программы и степень сжатия файлов.

С помощью параметра "-z" добавить комментарий к одному из созданных архивов, а с помощью параметра "-с" - комментарии к файлам этого архива.

С помощью параметра "-v" просмотреть содержимое комментированного архива с выводом комментариев (параметр "с") и упорядочиванием файлов по проценту архивации (параметр "p"). Полученный список зафиксировать на принтере.

С помощью параметра "-d" удалить один из файлов архива, получить подтверждение этих действий. Вновь архивировать удаленный файл, но уже с паролем (параметр "- лароль"), путем перемещения выбранного файла из рабочего каталога в архив (параметр "-m"). Зафиксировать значение пароля, изменения в рабочем каталоге и архиве.

Удалить архив, не содержащий паролированного файла. Разработать командный файл создания архива с проверкой и диагностикой успешного завершения процесса. Необходимые ключи и имена должны передаваться в командный файл как параметры. С помощью командного файла заново создать удаленный архив. Зафиксировать содержимое командного файла.

С помощью программы pkunzip.exe проверить целостность архивов (параметр "-t"). Разархивировать файлы из архивов (параметр "-e") в порядке имен (ключ "-n"). Архив, созданный с использованием пароля, разархивировать с помощью ключа "зпароль". Для каждого архива с помощью вомандного файла фиксировать время работы программы pkunzip.exe.

Удалить все созданные архивы.

При вызове без параметров программа lha.exe выводит на экран сообщение о формате команды и используемых опциях.

С помощью команды "а" создать архивы для первой и второй групп файлов. Для каждого архива с помощью командного файла (п.1в) фиксировать время работы программы.

Вывести на принтер список файлов архивов (команда "1").

С помощью команды "t" проверить целостность архива и зафиксировать результаты проверки. Заархивировать созданные архивы (команда "e") и зафиксировать время исполнения. Удалить файлы архивов.

Создать саморазархивирующийся архив. С этой целью выбрать для архивации какую-либо исполнимую программу. С помощью редактора создать текстовый файл с именем "!", в котором содержится краткое описание работ выбранной программы и вопрос о необходимости разархивации. С помощью команды "s" создать саморазархивирующийся архив, включающий исполнимый и текстовый файлы. Зафиксировать изменения в рабочем каталоге и степень сжатия файлов. Запустить архивированный файл на выполнение.

Удалить созданный архив.

## 8.3.5 Работа с архиватором ARJ

При вызове без параметров программа arj.exe выводит на экран сообщение о формате команды и используемых ключах.

С помощью команды "а" создать архивы для первой и второй групп файлов, задавая различные методы сжатия (параметр "-m[0,1,2,3,4]"). Для каждого метода сжатия с помощью командного файла (п1юв) фиксировать время работы программы и степень сжатия файлов.

Просмотреть на экране содержимое текстового файла одного из архивов. Не выполняя разархивации (команда "s").

Соединить между собой два архива в каталогах WORK и WORK1 (команда  $(i')$ .

Примечание: Если созданный архив меньше 360 Кбайт, то необходимо сделать его больше 360 Кбайт путем добавления новых файлов.

Просмотреть содержимое архива с помощью команды "1" и вывести на принтер.

Разархивировать файлы с помощью команды "е" и зафиксировать время выполнения разархивации. Удалить созданные архивы.

С помощью воманды "a" создать большой архив с разбивкой по томам размером 360 Кбайт (ключ "-v360"). Зафиксировать изменения в рабочем каталоге и содержимое архивов. Разархивировать полученные архивы (вначале разархивируется архив с расширением ".arj", затем – с расширением ".a01" и т.д.).

Создать саморазархивирующийся архив (ключ "-je") для файла, используемого в п.4г. Зафиксировать время архивации и степень сжатия файла. Запустить архивированный файл на выполнение. Удалить созданный архив.

Повторить для программы arj.exe.

Удалить все файлы и каталоги, созданные для выполнения работы.

## **8.4 Требования к отчету**

Отчет выполняется согласно принятым требованиям и должен содержать таблицу сравнительных оценок всех задействованных программ (по быстродействию, степени сжатия, сервису) в различных режимах работы.

#### **8.5 Контрольные вопросы**

1. Каково назначение утилит резервного копирования? В чем их отличия от обычных команд копирования?

2. Какие ограничения существуют при использовании команд резервного копирования backup и restore?

3. Что такое сжатие данных и программ? На чем основаны методы сжатия?

- 4. Что такое саморазархивирующийся файл? Его назначение.
- 5. Что такое многотомный архив?

6. Каковы критерии выбора программы-архиватора?

### **Список использованных источников**

1 Нортон П. Персональный компьютер фирмы IBM и операционная система MS DOS/ Перевод с английского - М.: Радио и связь, 1992. - 416 с.

2 Нортон П. Справочное руководство по MS DOS/ Перевод с английского – М.: Радио и связь, 1992. - 336 с.

3 Нортон П., Джорден Р. Работа с жестким диском IBM PC/ Перевод с английского – М.: Мир, 1992. – 192 с.

4 Крамм Р. Нортоновские утилиты изнутри/ Перевод с английского – М.: Мир, 1992. – 416 с.

5 Финогенов К. Г. MS DOS 5.0: В двух частях. – М.: МП «Малип», 1992. – 64 с.

6 Фигурнов В. Э. IBM PC для пользователя. – М.: Финансы и статистика,  $1990 - 240$  c.

7 Данкан Р. Профессиональная работа в MS DOS/ Перевод с английского – М.: Мир, 1993. – 509 с.

8 Джордейн Р. Справочник программиста персональных компьютеров типа IBM PC, XT и AT/ Перевод с английского – М.: Финансы и статистика, 1992. – 543 с.

9 Брябин В. М. Программное обеспечение персональных ЭВМ. – М.: Наука, 1988. – 272 с.

10 Защита информации в персональных ЭВМ/ А. В. Спесивцев, В. А. Вегнер, А. Ю. Крутяков и др. – М.: Радио и связь, МП «Веста», 1992. – 192 с.

11 Экслер А. Б. Архиваторы (Программы для хранения и обработки информации в сжатом виде). – М.: МП «Алекс», 1992. – 150 с.

12 Пакет Norton Utilities версии 5.0. – М.: ИВК-СОФТ, 1992. – 145 с.

13 Дайсон П. Овладеваем пакетом Norton Utilities 6.0/ Перевод с английского – М.: Мир, 1993. – 408 с.

14 Финогенов К. Г., Черных В. И. MS DOS 6. – М.: ABF, 1993. – 448 с.

15 Богумирский Б. С. Руководство пользователя ПЭВМ: в 2-х ч. – Санкт-Петербург: «Печатный двор», 1994. – 736 с.

16 Богумирский Б. С. MS DOS 6.2 Новые возможности для пользователя. – Санкт-Петербург: «Питер», 1994. – 425 с.

# **Приложение А**

**(справочное)** 

#### **Пример цепочки таблиц разделов жесткого диска общей емкостью 40 Мбайт, разделенного на логические диски C:(16 Мбайт), D:(16 Мбайт), E:(8 Мбайт).**

Таблица 1 - Таблица разделов, размещаемая в главной загрузочной записи диска и описывающая полную структуру физического диска:

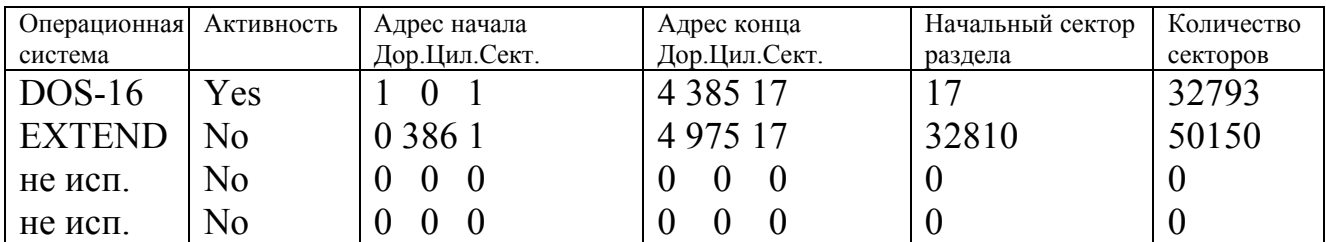

Таблица 2 - Таблица разделов, размещаемая в записи расширенного загрузчика, соответствующей логическому диску D:

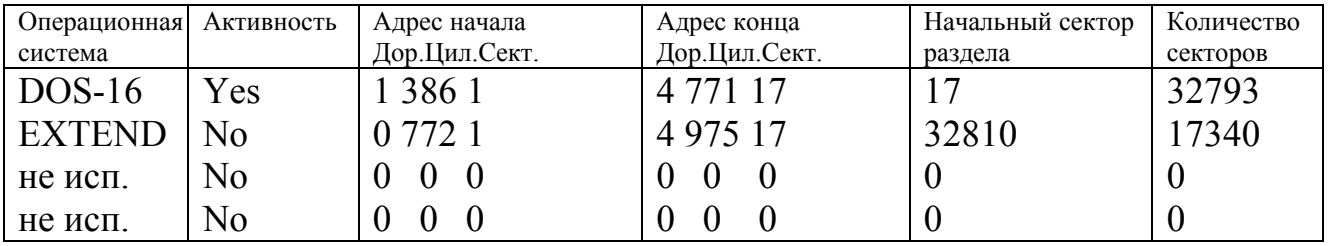

Таблица 3 - Таблица разделов, размещаемая в записи расширенного загрузчика, соответствующей логическому диску Е:

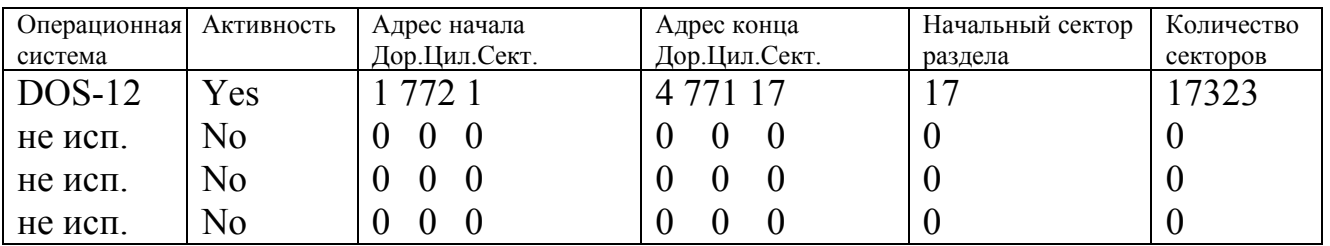

Таблица 4 - Сектор загрузчика логического диска Е:.

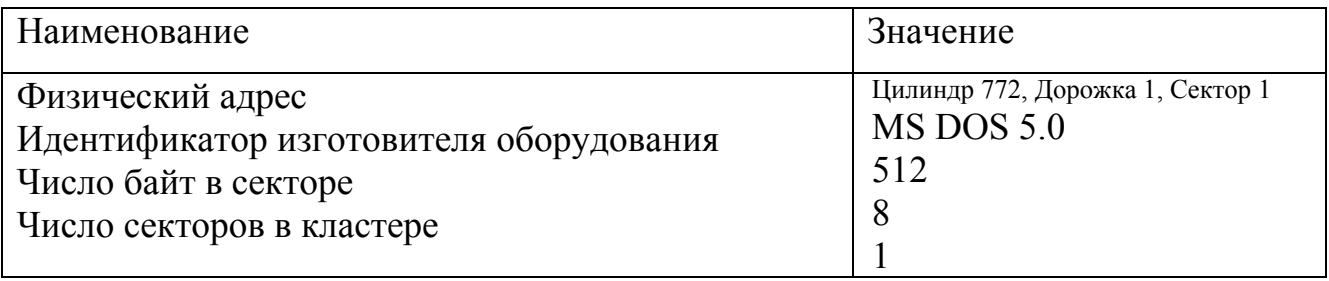

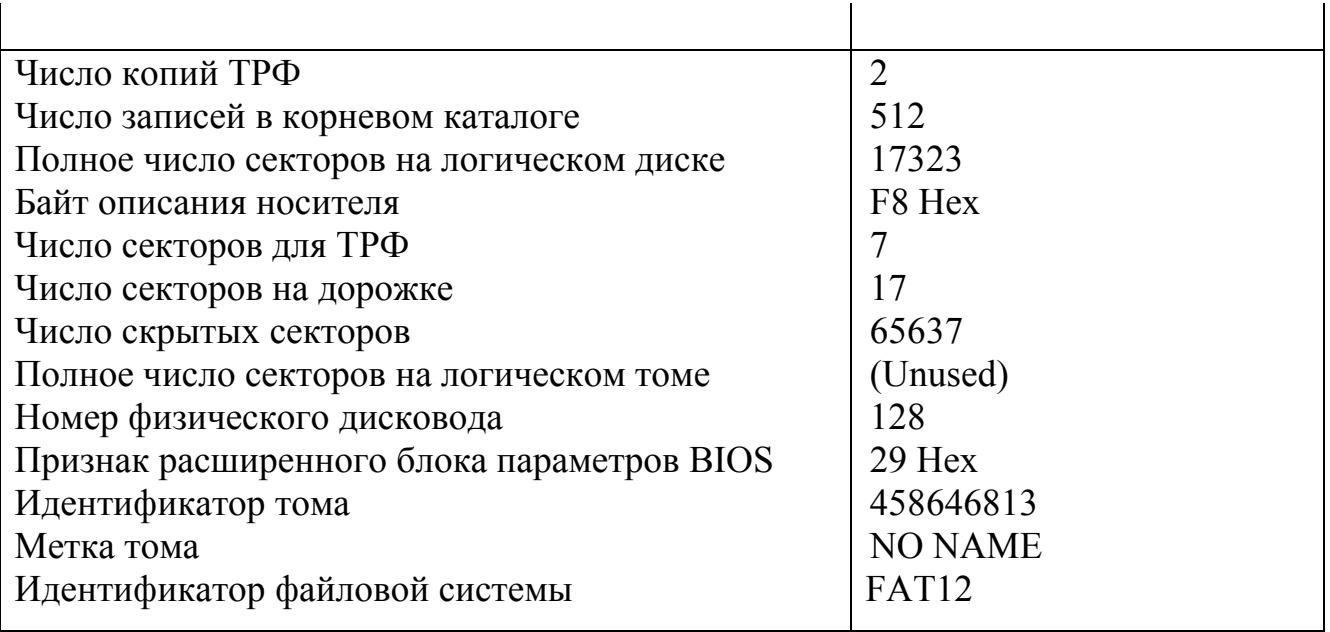

Примечание: Кроме указанной выше информации сектор загрузчика логического диска может содержать программу начальной загрузки.

# Приложение Б

(справочное)

#### Пример команд PROMPT

Управляющие символы, используемые командой PROMPT:

\$р - выдача имени текущего каталога;

\$t - выдача текущего времени;

\$d - выдача текущей даты;

\$g - выдача символа-разделителя «>»;

\$b - выдача символа-разделителя «!»;

\$ q - выдача символа-разделителя «=»;

\$1 - выдача символа-разделителя «<»;

\$h - стирание предыдущего символа;

\$\$ - выдача символа «\$»;

\$е - начало выдачи Esc-последовательности.

Esc - последовательность - последовательность символов. Начинающаяся с символа Esc и квадратной скобки, за которыми обычно параметры и код Escкоманды. Такая последовательность обрабатывается драйвером ansi.sys и используется для управления дисплеем и переопределения клавиш на клавиатуре.

Управляющие символы Esc - последовательностей, используемые командой PROMPT:

-\$e[s - запоминание текущей позиции курсора;

-\$e[u - восстановление позиции курсора;

-Sel номер строки; номер столбца  $H -$  устанавливает курсор в заданные координаты; (номер строку = 0,1,...,24; номер столбца = 0,1,...,79; например,  $e$[1;68H].$ 

# **Приложение В**

**(справочное)** 

# **Формат команд, реализуемых утилитой Batch Enhancer пакета Norton Utilities**

ВЕ команда [параметры] [/DEBUG] ВЕ путь к командному файлу [[GOTO] метка]

Таблица 1 - Используемые команды

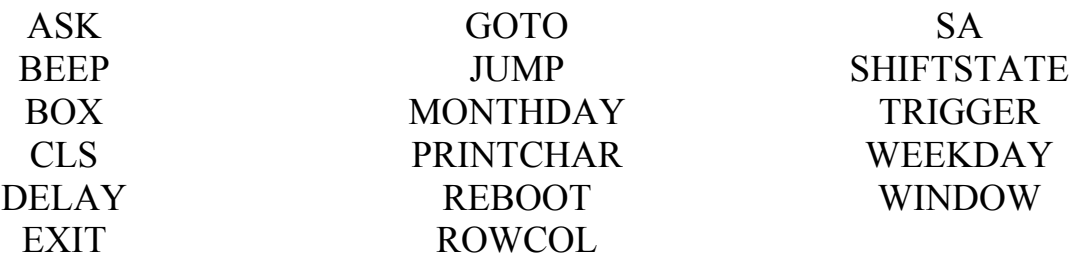

Пояснения:

/DEBUG – ключ позволяет вывести код завершения (переменная ERRORLEVEL);

путь\_к\_командному\_файлу – определяет полный путь к командному файлу, использующему утилиту ВЕ;

метка – метка в файле, определяющая начало выполнения.

Для получения более полной справочной информации по каждой из команд необходимо задать следующую командную строку: ВЕ команда ?

# **Приложения Г**

(справочное)

### **Примеры сообщений**

Таблица 1 - Пример сообщения, формируемого утилитой chkdsk.exe, по результатам тестирования жесткого диска

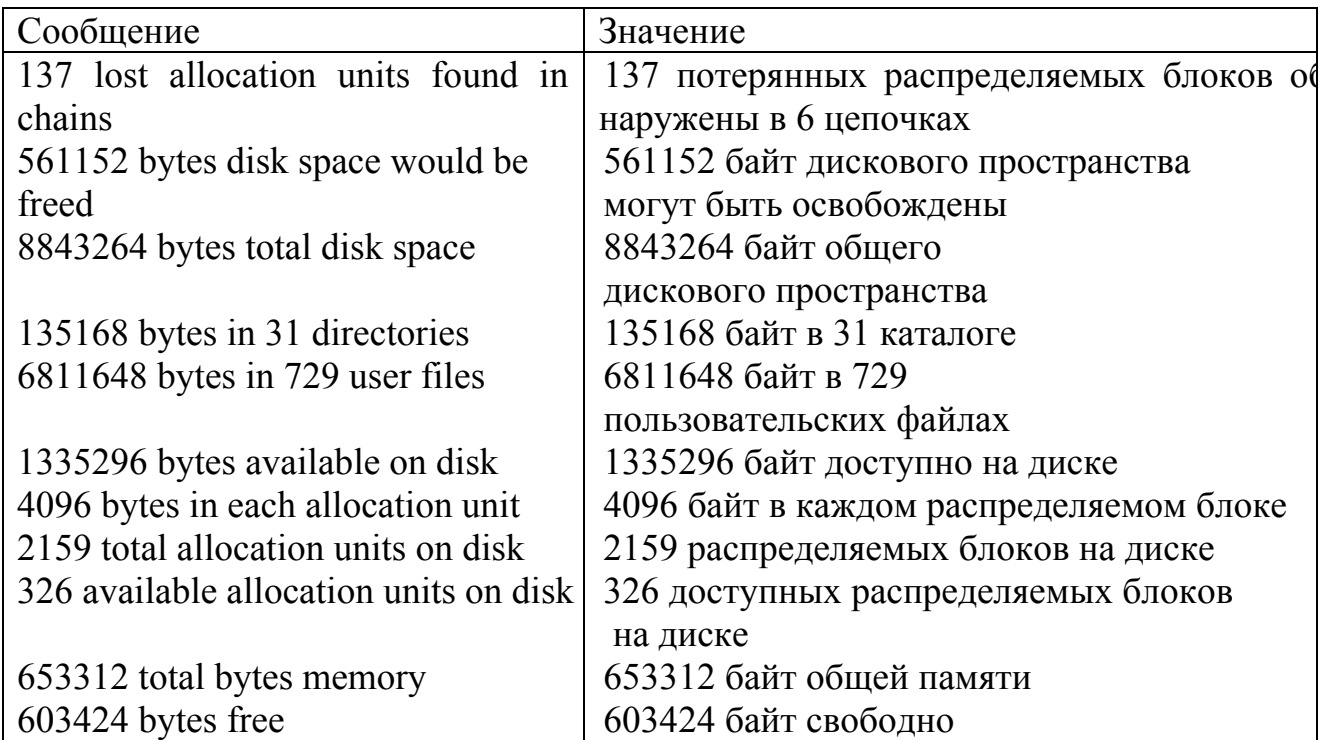

Таблица 2 - Пример сообщения, формулируемого утилитой Norton Disk Doctor (ndd.exe), по результатам тестирования жесткого диска

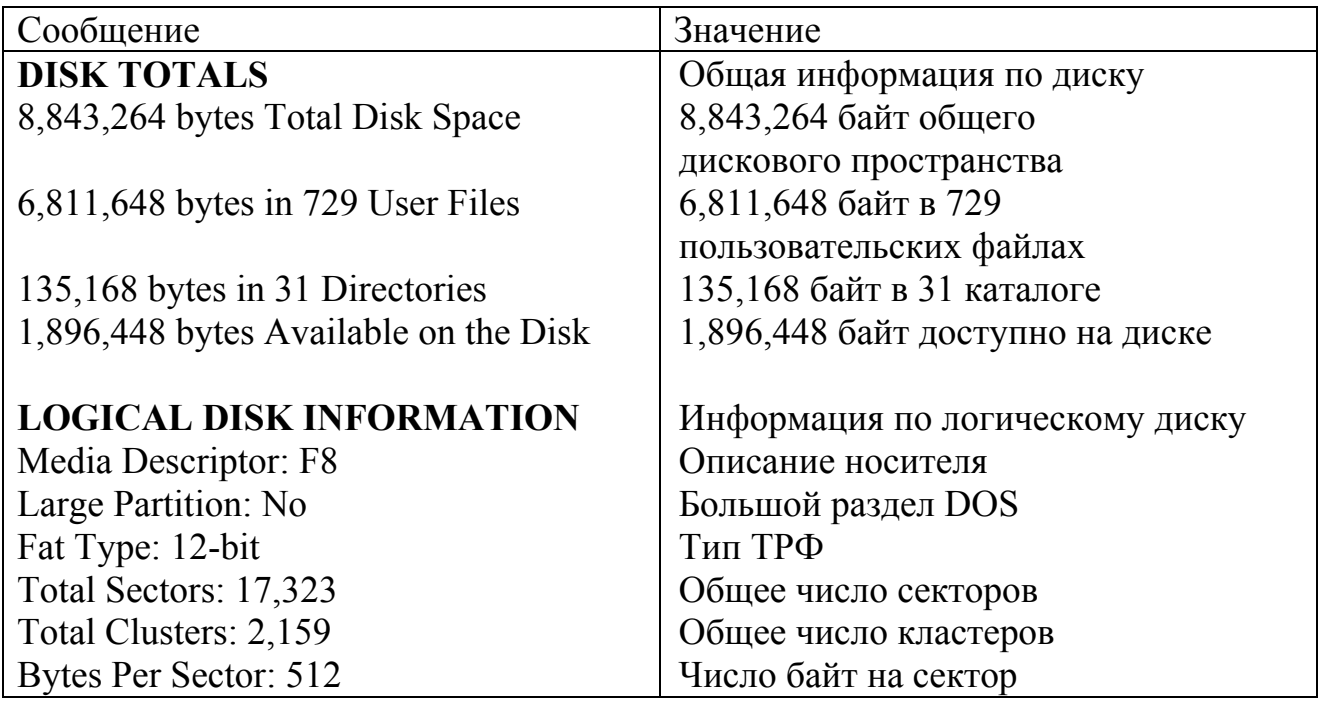

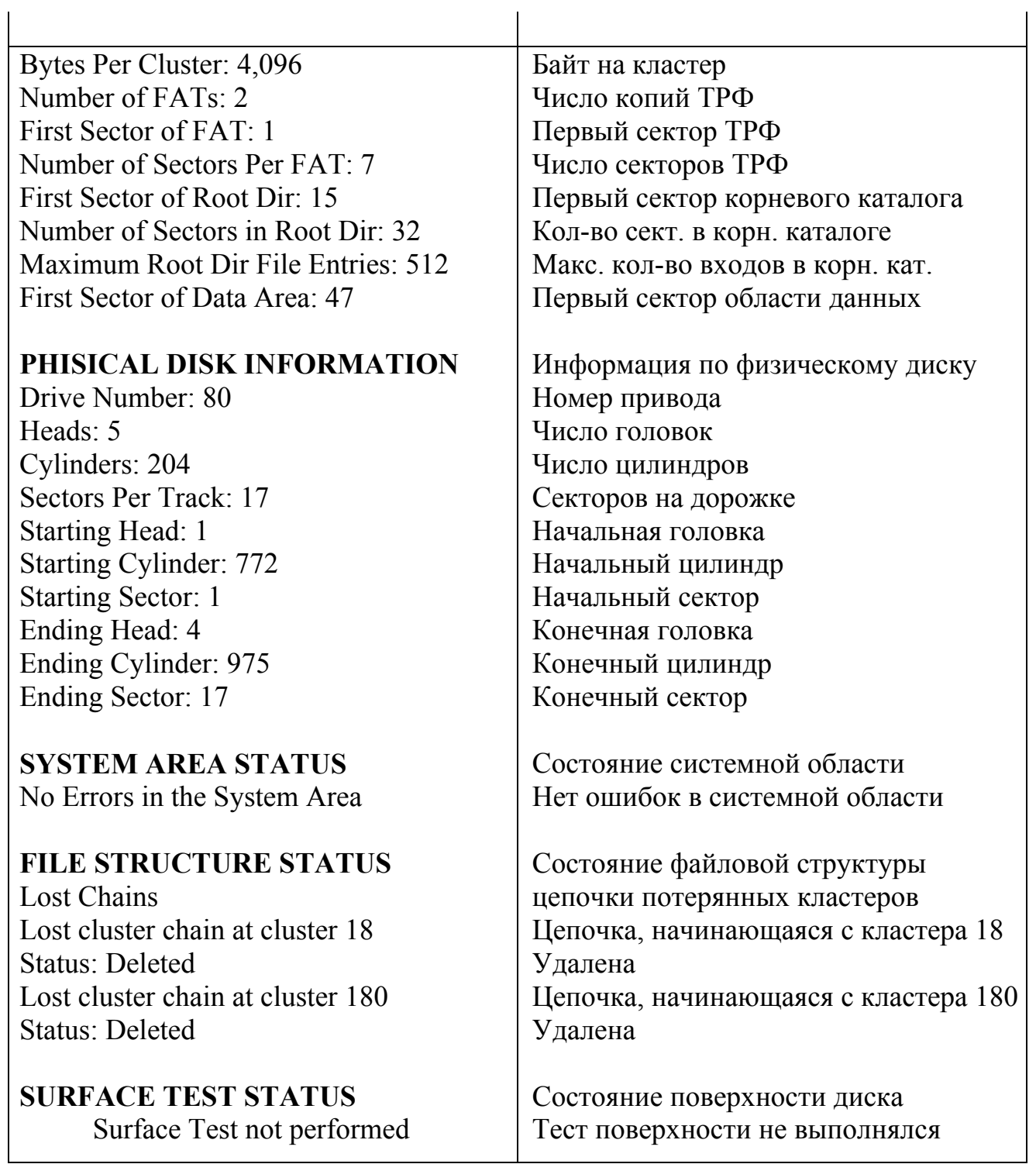